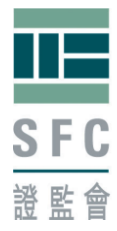

# **Table of Contents**

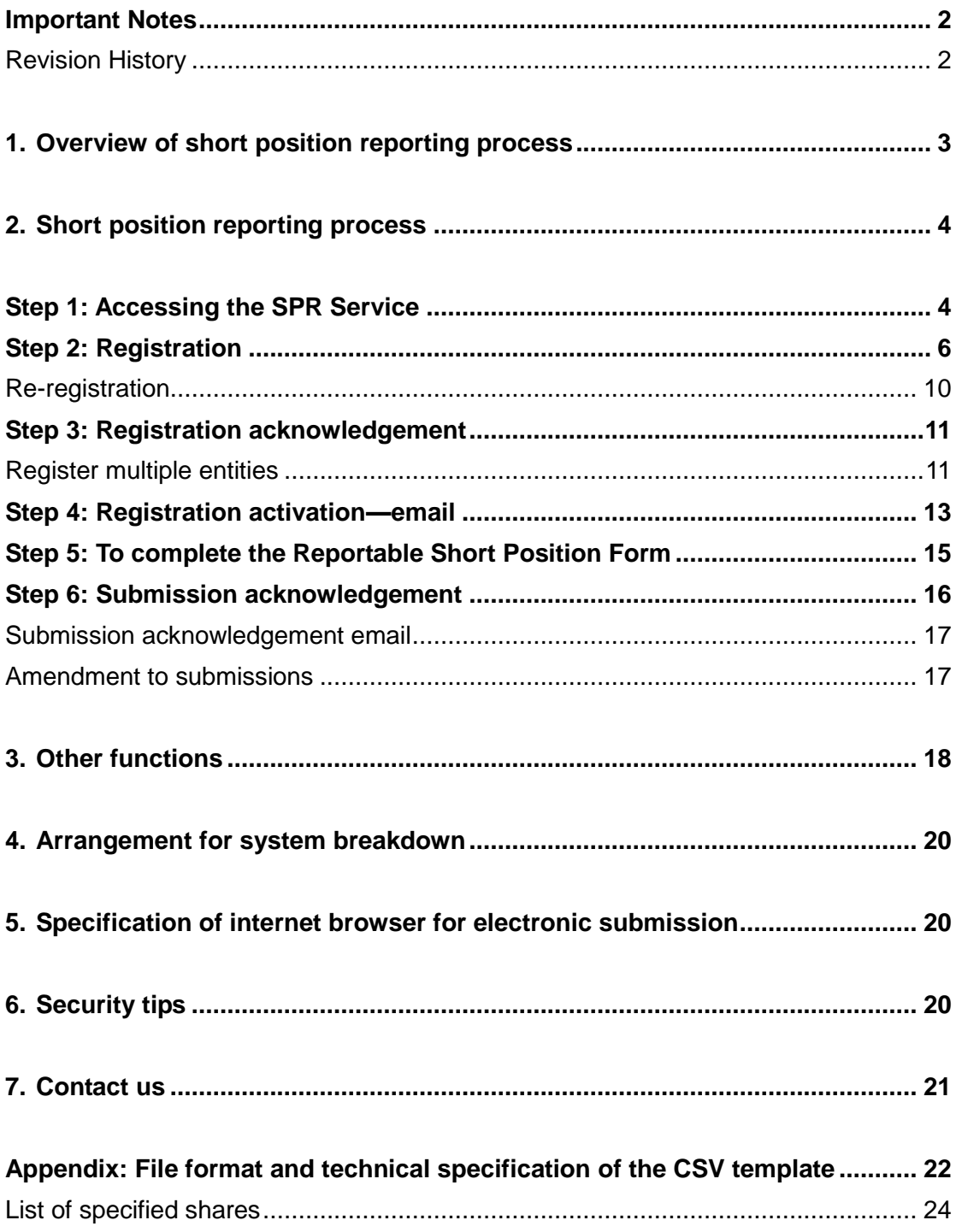

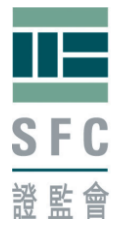

# <span id="page-1-0"></span>**Important Notes**

This document should be read together with the Securities and Futures (Short Position Reporting) Rules (Rules)<sup>1</sup>, the Notes to the Reportable Short Position Form (**Notes**), Guidance Note on Short Position Reporting and the Short Position Reporting Frequently Asked Questions (**FAQs**) , all of which can be found on the website of the Securities and Futures Commission (**SFC***) 2* . Unless otherwise specified, the words and phrases used herein have the meanings given by the Rules, as appropriate.

### <span id="page-1-1"></span>**Revision History**

-

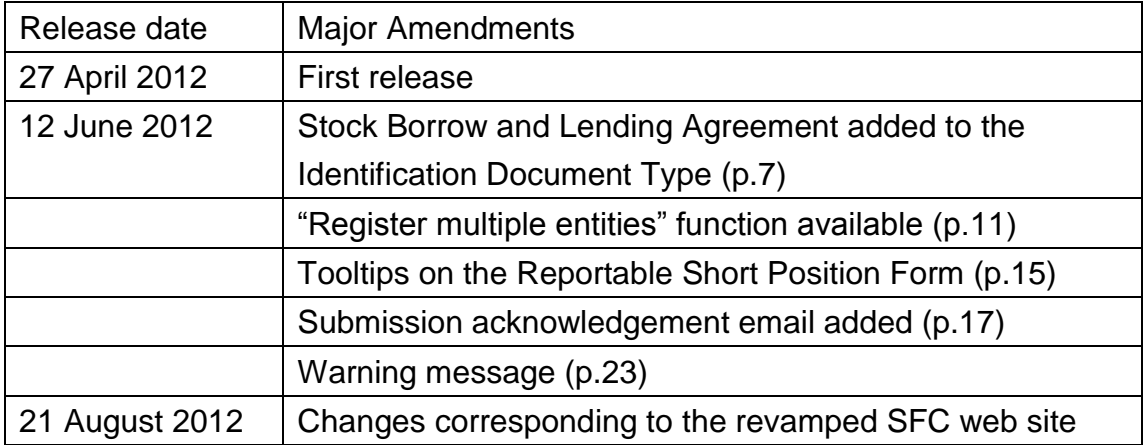

<sup>&</sup>lt;sup>1</sup> To view the Rules, please clic[k http://www.legislation.gov.hk/eng/home.htm](http://www.legislation.gov.hk/eng/home.htm) and key in "571AJ" in the "Go To Chapter" box and press "Enter"

<sup>&</sup>lt;sup>2</sup><http://www.sfc.hk/web/EN/regulatory-functions/market-infrastructure-and-trading/short-position-reporting/>

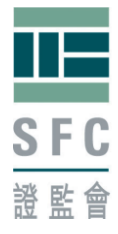

# <span id="page-2-0"></span>**1. Overview of short position reporting process**

Prior to first time reporting, a person who has the duty to notify his reportable short position under the Rules must register with the Short Position Reporting (SPR) Service. You are required to register **once only**. Once you have completed the self-registration and activation (Steps 2-4), you may go straight to submit the Reportable Short Position Form thereafter. (Steps 5-6)

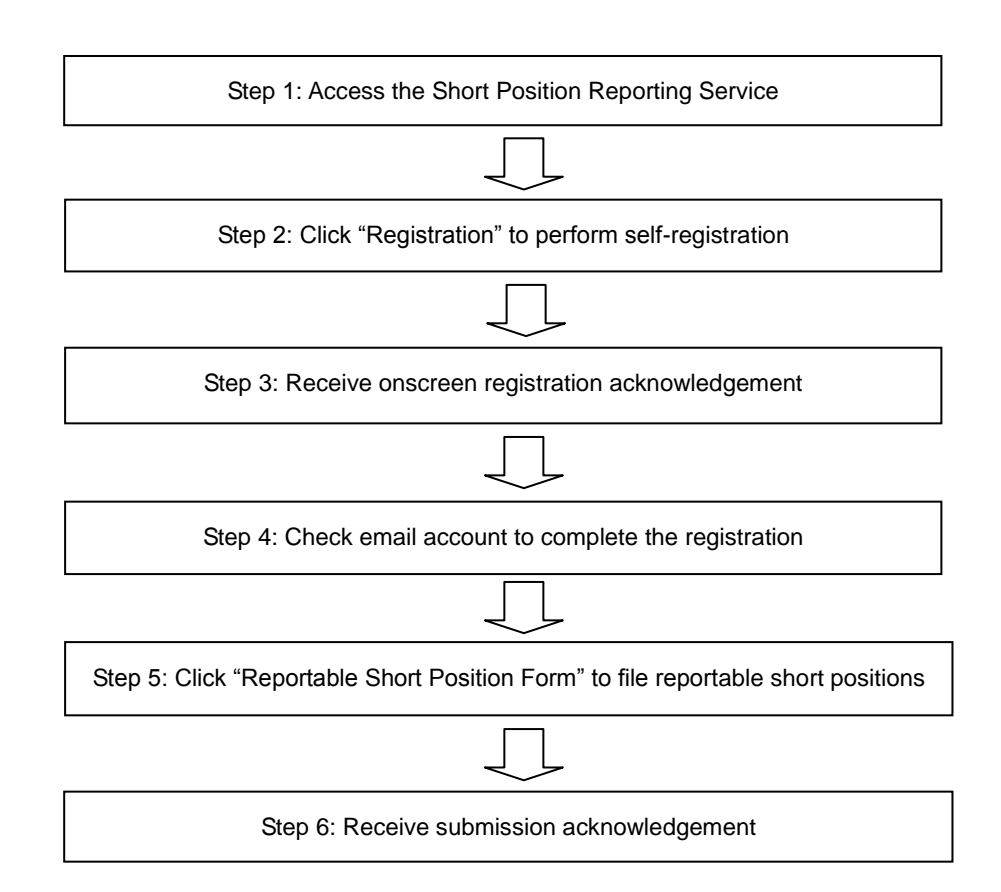

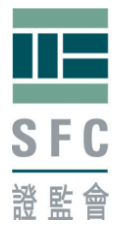

# <span id="page-3-0"></span>**2. Short position reporting process**

### <span id="page-3-1"></span>**Step 1: Accessing the SPR Service**

The SPR Service is available on the SFC Online Portal which can be accessed through SFC's website at [www.sfc.hk.](http://www.sfc.hk/)

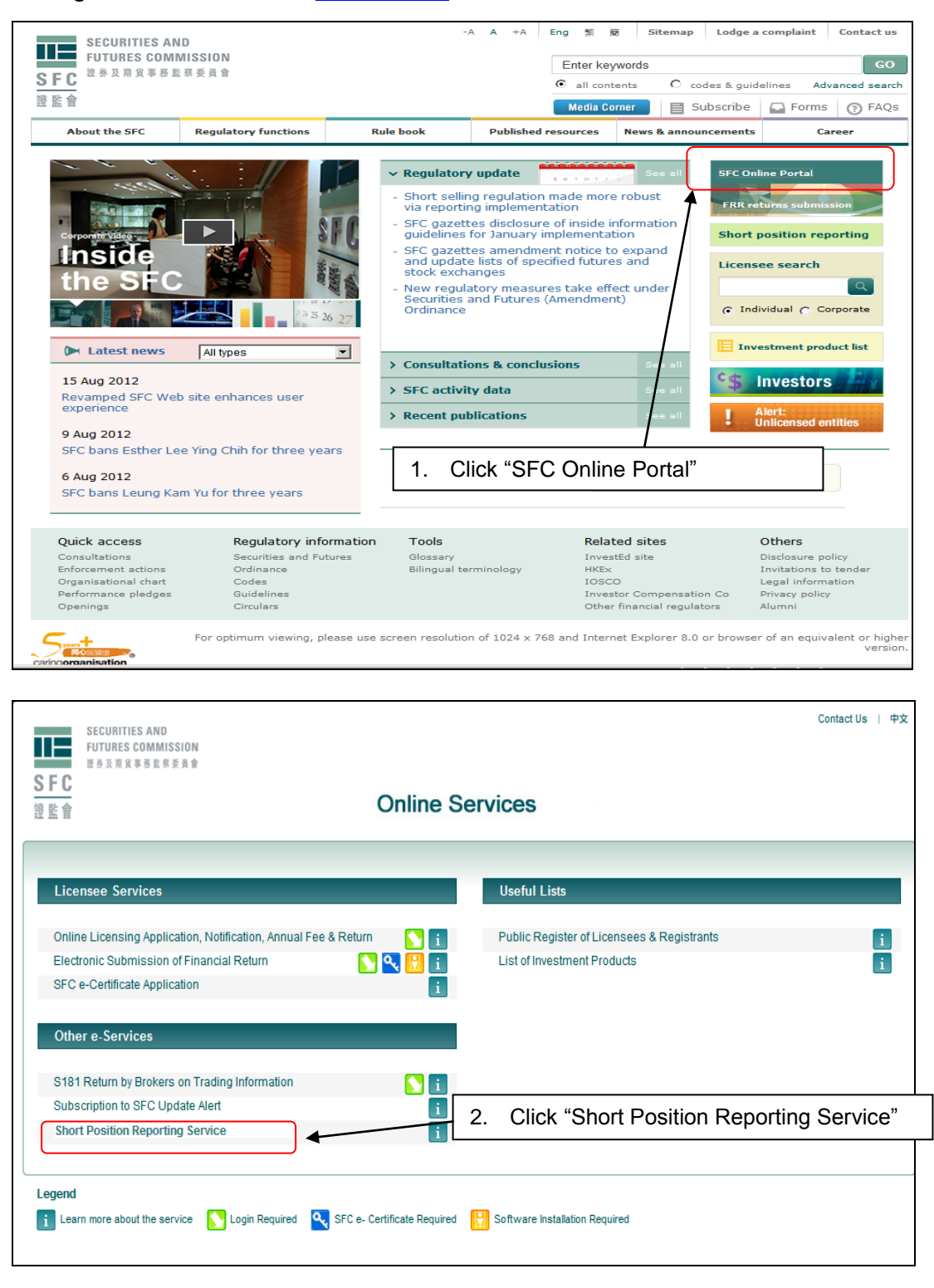

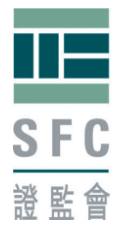

### **Homepage**

The homepage gives you fundamental information about the SPR Service. You are advised to read through the documents specified on the homepage prior to registration or any filing of reportable short position.

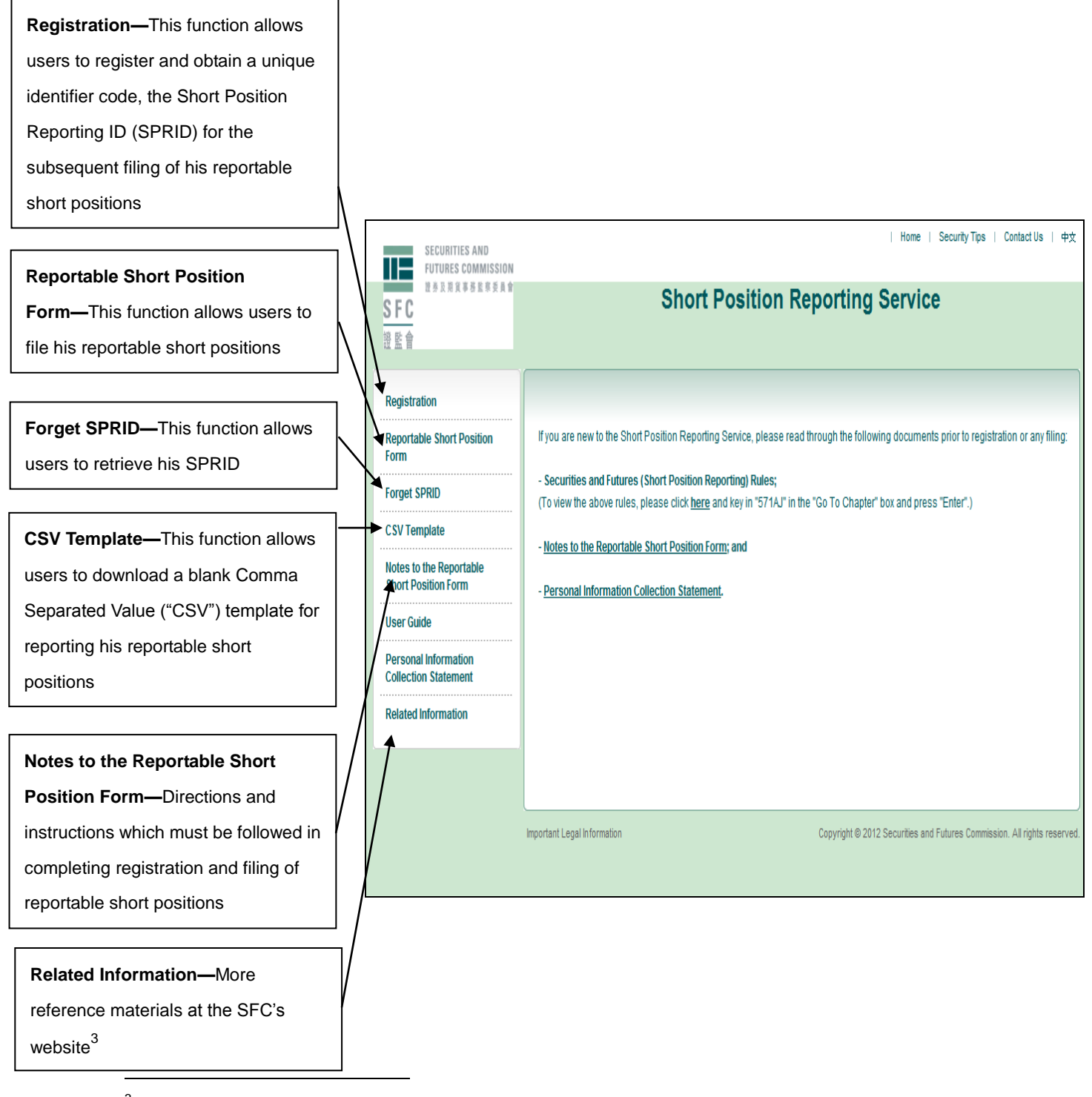

3 <http://www.sfc.hk/web/EN/regulatory-functions/market-infrastructure-and-trading/short-position-reporting/>

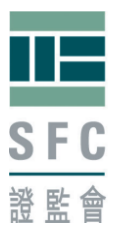

### <span id="page-5-0"></span>**Step 2: Registration**

A person who has the duty to file his reportable short position must register under "Registration for Lodging Reportable Short Position Form". **If such person appoints an agent to file the Reportable Short Position Form on his behalf, both the person and his agent must register separately and obtain their respective SPRIDs.**

**As specified in the Rules, when the reportable short positions are held by a trust, it will be the trustee's responsibility to report the short positions. In such case, both the trust and the trustee (or its agent) needs to register separately to get their respective SPRIDs**.

**Similarly, in the case of reportable short positions held by a partnership, both the authorized person who submits the reportable short positions and the partnership itself has to register separately and obtain their respective SPRIDs.**

Upon successful registration, a unique identifier code known as SPRID, for example: G3VA8F69MT, will be assigned to the registrant.

There are three parts under "Registration for Lodging Reportable Short Position Form"—

- Registrant Information;
- Contact Information; and
- Additional Information.

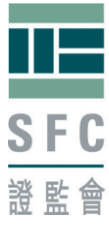

#### 1) Registrant Information SFC Central Entity Reference Bank Identifier Code (BIC) Please click "Registration" to begin International Securities Identification Number (ISIN) Certificate of Incorporation Stock Borrowing and Lending Agreement (SBA) **SECURITIES AND** Hong Kong Business Registration IE **FUTURES COMMISSION** Hong Kong Identity Card 博基及期貸事務監察委員會 **Short Position Reporting Service** Passport  $SFG$ Others 證監會 You are required to choose from the above list of options. **If you are licensed with the Registration Registration for Lodging Reportable Short Position Form SFC, you should choose "SFC Central Reportable Short Position Entity Reference"**. Other document Form Any field with an asterisk (\*) is a Mandatory field(s) numbers include Stock Borrow and Lending **Forget SPRID** mandatory field Agreement Number which is a unique **Registrant Information CSV Template** number issued by the Inland Revenue Name\*: **ABC Hedge Fund** Notes to the Reportable Identification Document Type \*: | International Securities Identification Number (ISIN) Department of the Hong Kong SAR **Short Position Form** Please specify (if Others) Government. For ID Type which cannot be **User Guide Identification Number\*:** GB1234567890 found in the list, you must choose "Others" **Personal Information** Registered Office / and specify in the box provided. The ID **Collection Statement** correspondence address \*: 5th Floor, number must be issued by an external party. **Related Information** 20 St. James Street, Internal reference number is unacceptable. London **Postal Code:** SW<sub>2</sub> 1DH If more than one of the ID Type is applicable, Country / Region \*: UK always use the one on the top of the list.Please specify (if Others) Nature of Business<sup>\*</sup> **Hedge Fund Broker Dealer** Please specify (if Others) **Fund Manager Corporate Website:** www.abc-hedgefund.co.uk Fund other than hedge fund Hedge Fund **Investment Bank** Market Maker

You are required to choose from the above list of options. For business type which cannot be found in the list, you must choose "Others" and specify in the box provided.

For website which is in the format of ["http://abc.com.hk"](http://abc.com.hk/), please input as "abc.com.hk".

No prefix of<http://> is required.

**Trustee Service** Others

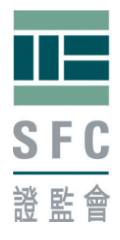

# 2) Contact Information

You must provide the contact information of at least one person who is able to answer queries from the SFC in relation to the registration and future filings of reportable short positions in respect of the registrant.

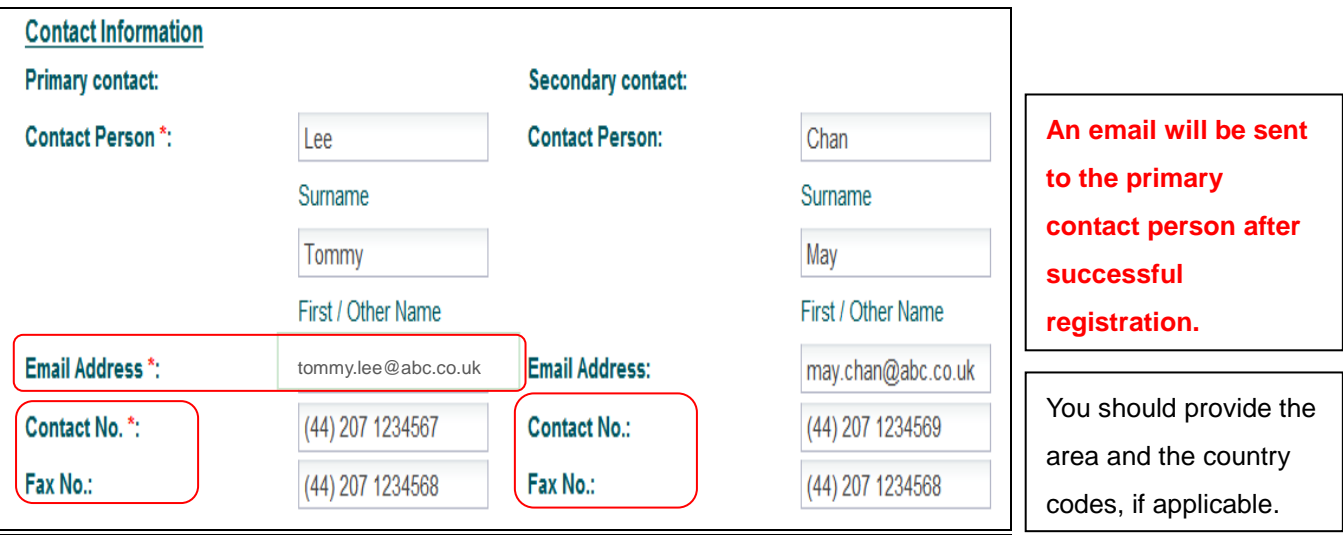

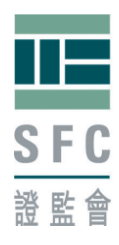

# 3) Additional Information

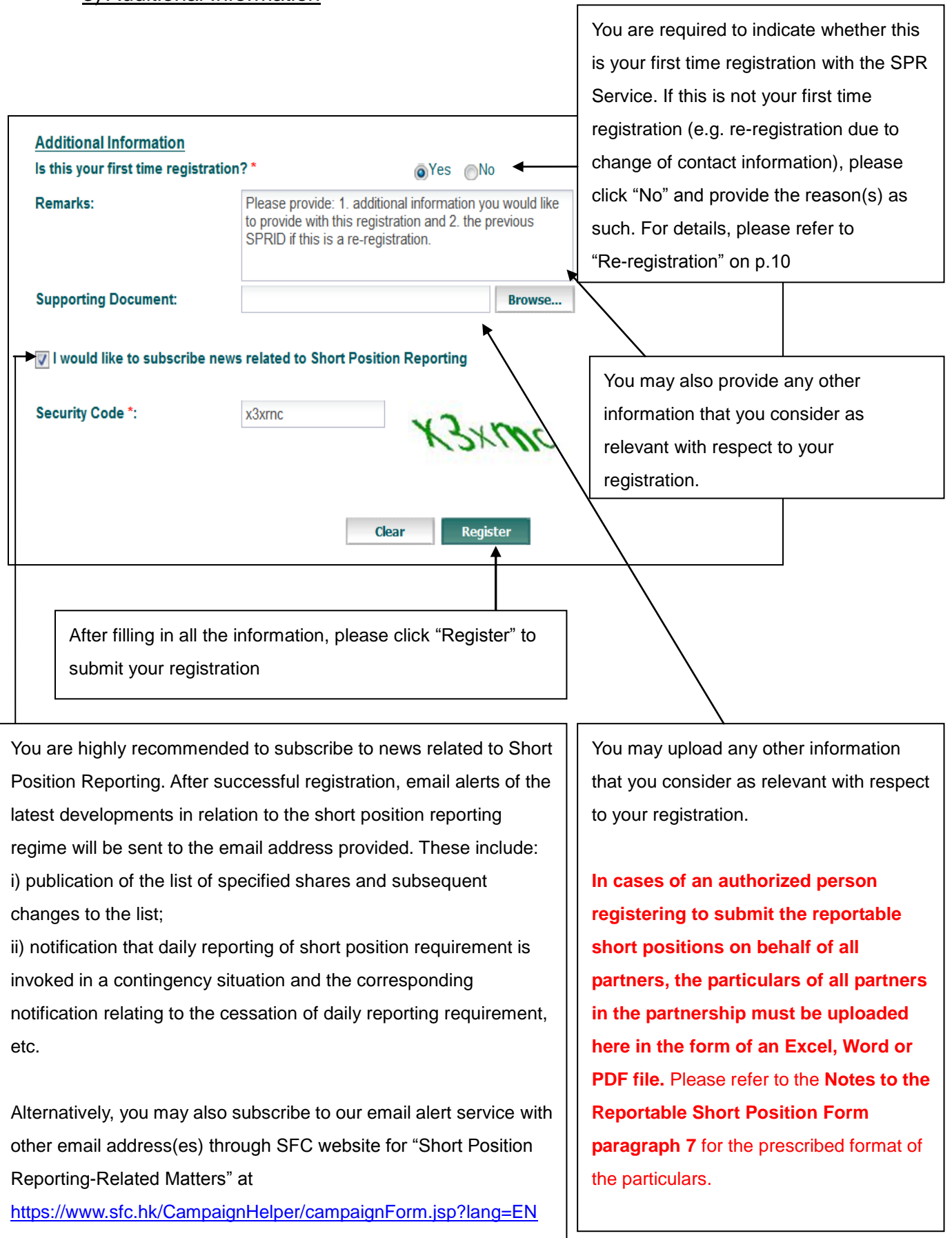

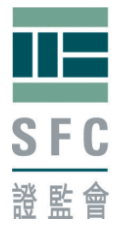

# <span id="page-9-0"></span>**Re-registration**

If there is any change to the information provided at registration such as the change of registered office or contact information, the registrant needs to re-register to obtain a new SPRID for subsequent reporting. You should provide the reason(s) for re-registration and your previous SPRID under the "Remarks" box.

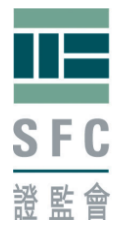

#### <span id="page-10-0"></span>**Step 3: Registration acknowledgement**

Immediately after successful registration, a registration acknowledgement will be provided on the screen. A SPRID will be assigned to you. **You need to provide your SPRID to complete the final stage of registration. You are recommended to save and/or print the acknowledgement for your record.**

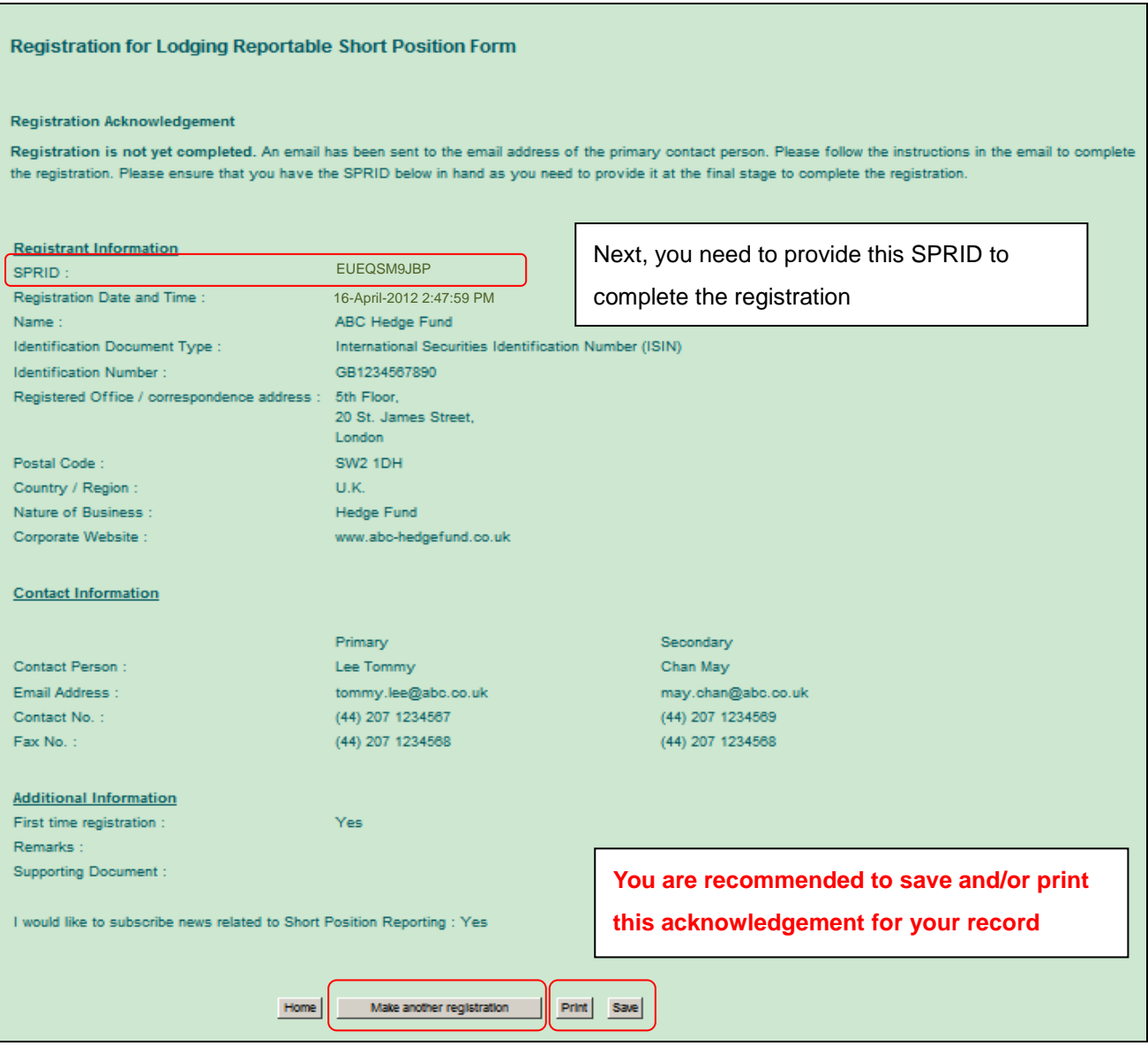

### <span id="page-10-1"></span>**Register multiple entities**

To facilitate registrations of multiple entities, a button "Make another registration" is available on the Registration Acknowledgement screen that you

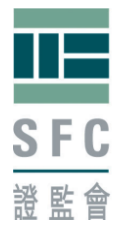

will see after each registration. This button will enable you to retain part of the mandatory information such as the correspondence address, contact information, etc from the previous registration such that you do not need to re-enter them again for immediate subsequent registration(s).

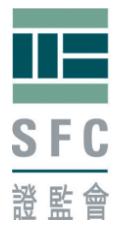

### <span id="page-12-0"></span>**Step 4: Registration activation—email**

Upon successful registration, an email will be sent to the email address of the primary contact person. **You are advised to complete the activation within 5 calendar days after registration, otherwise the registration will be invalidated and the SPRID cannot be used for reporting. Re-registration will then be required.**

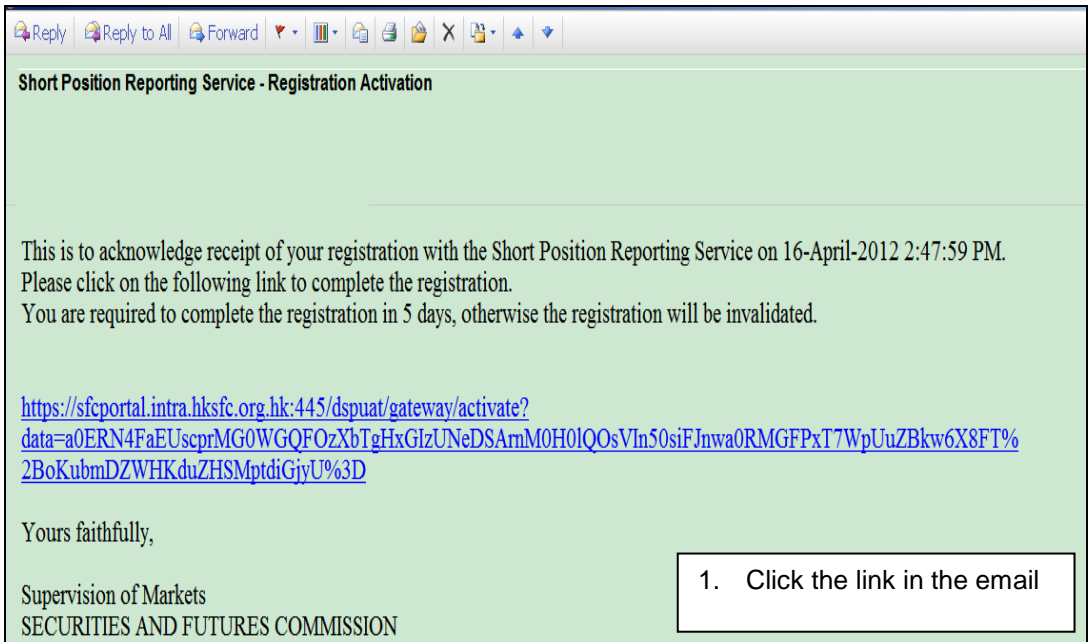

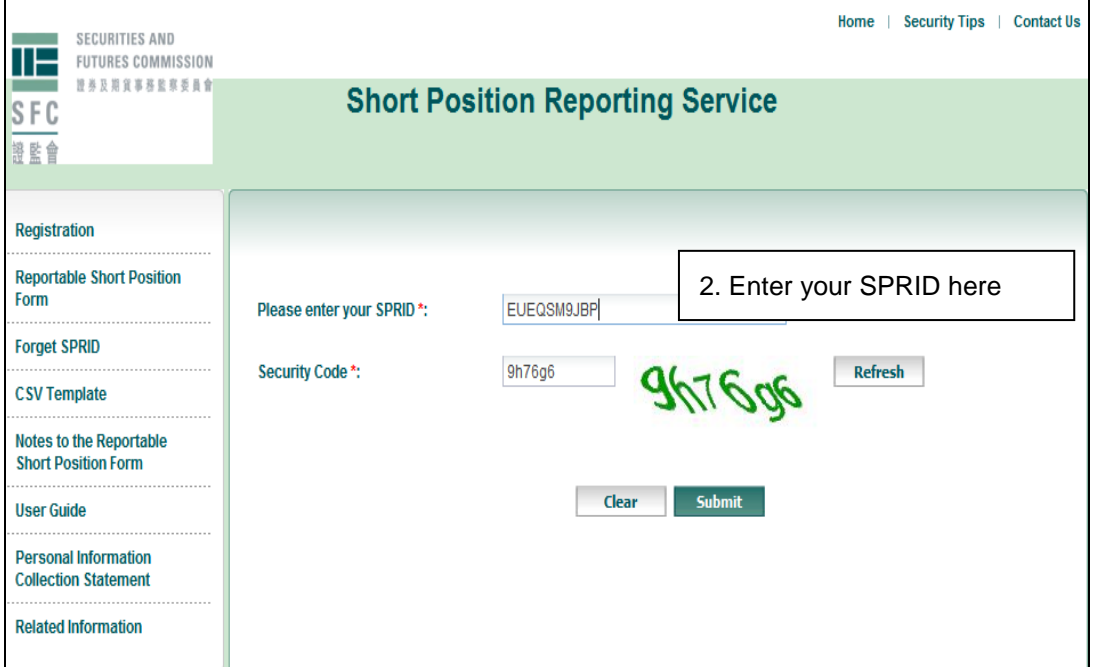

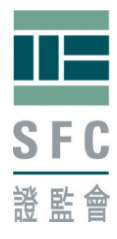

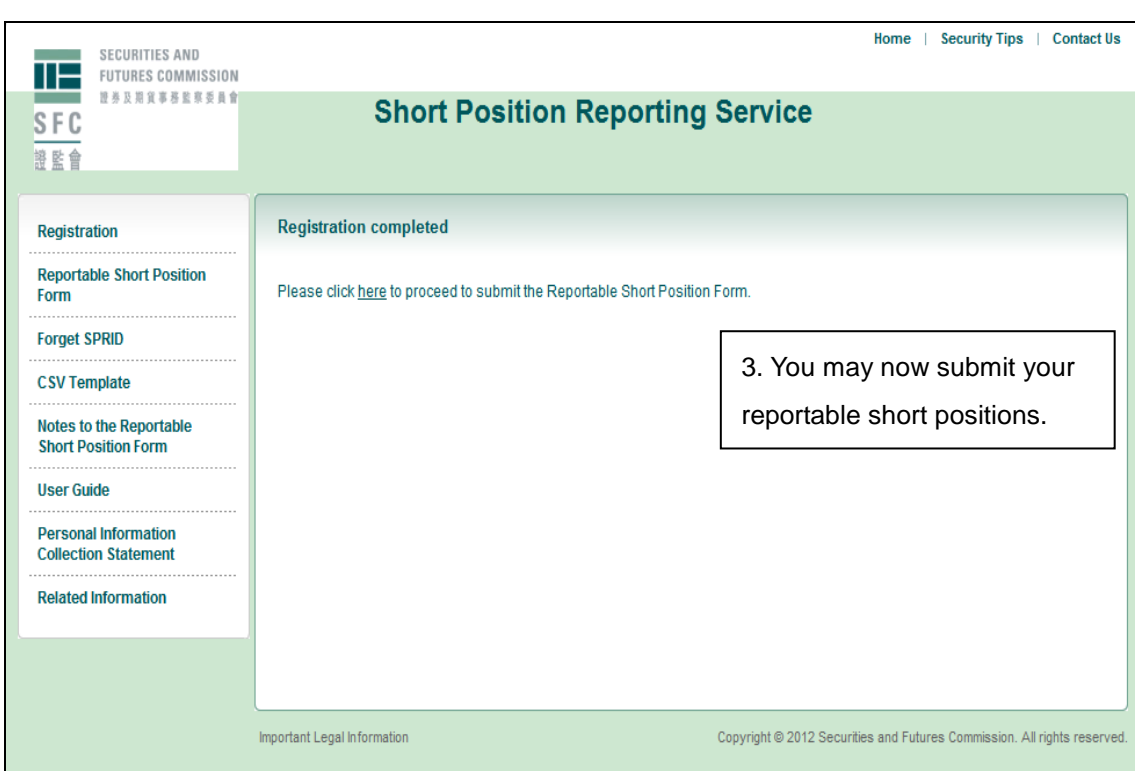

### **SPRID expiry**

An activated SPRID will be expired and cannot be used for reporting if it has not been used for submission for a long period of time, currently set as one year. Re-registration will be required prior to any submission.

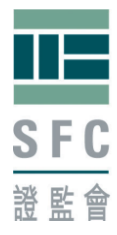

# <span id="page-14-0"></span>**Step 5: To complete the Reportable Short Position Form**

Please refer to the **Notes to the Reportable Short Position Form** for directions on how to complete this Reportable Short Position Form.

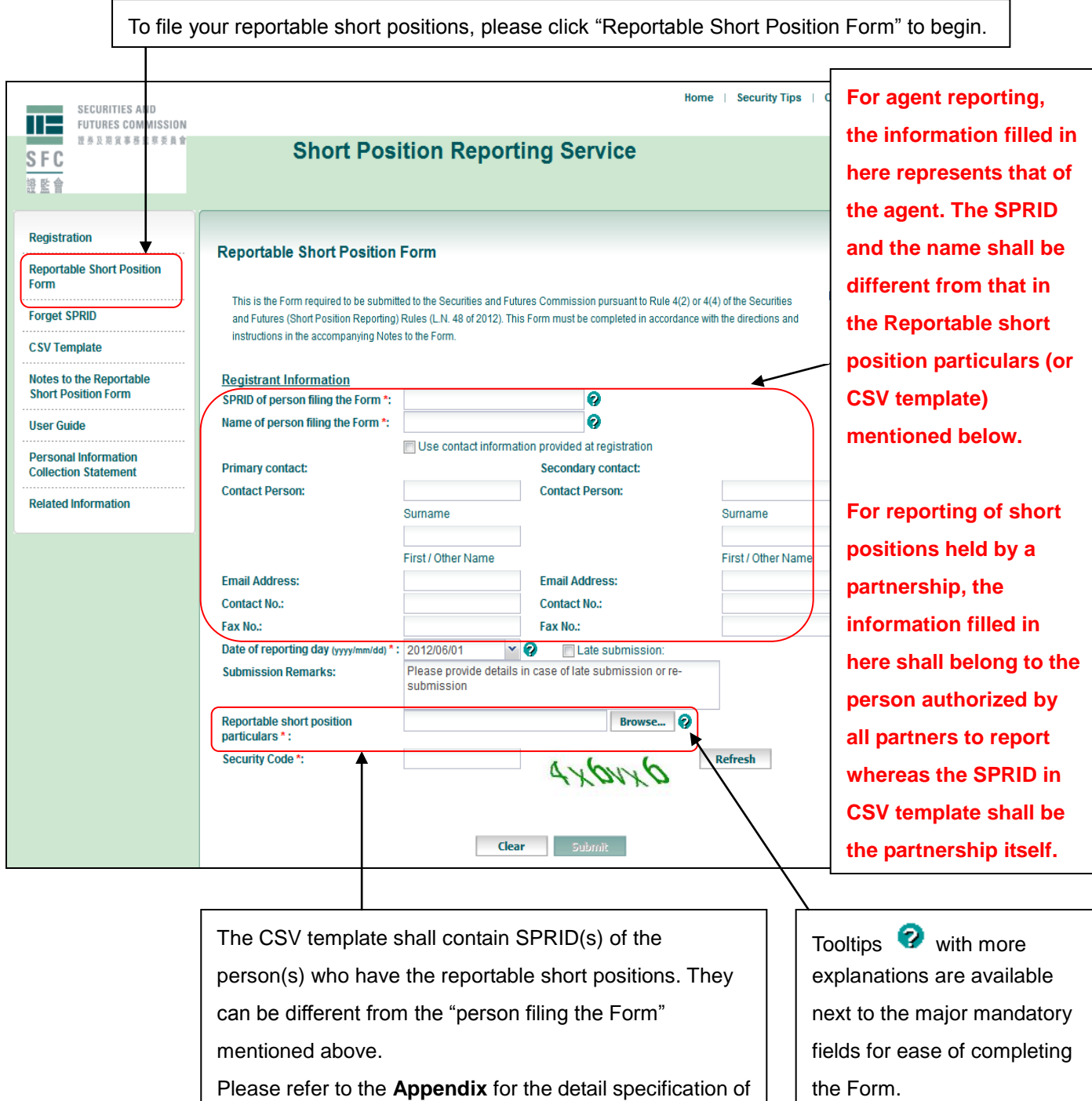

the CSV template.

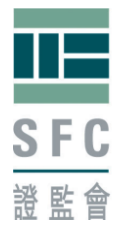

### <span id="page-15-0"></span>**Step 6: Submission acknowledgement**

Immediately after a short position report has been successfully submitted, an acknowledgement receipt with a submission reference will be provided on the screen. You are recommended to save and/or print the acknowledgement receipt for your record. You may also "Submit Another Form" or go back to Home page.

#### **On-screen submission acknowledgement**

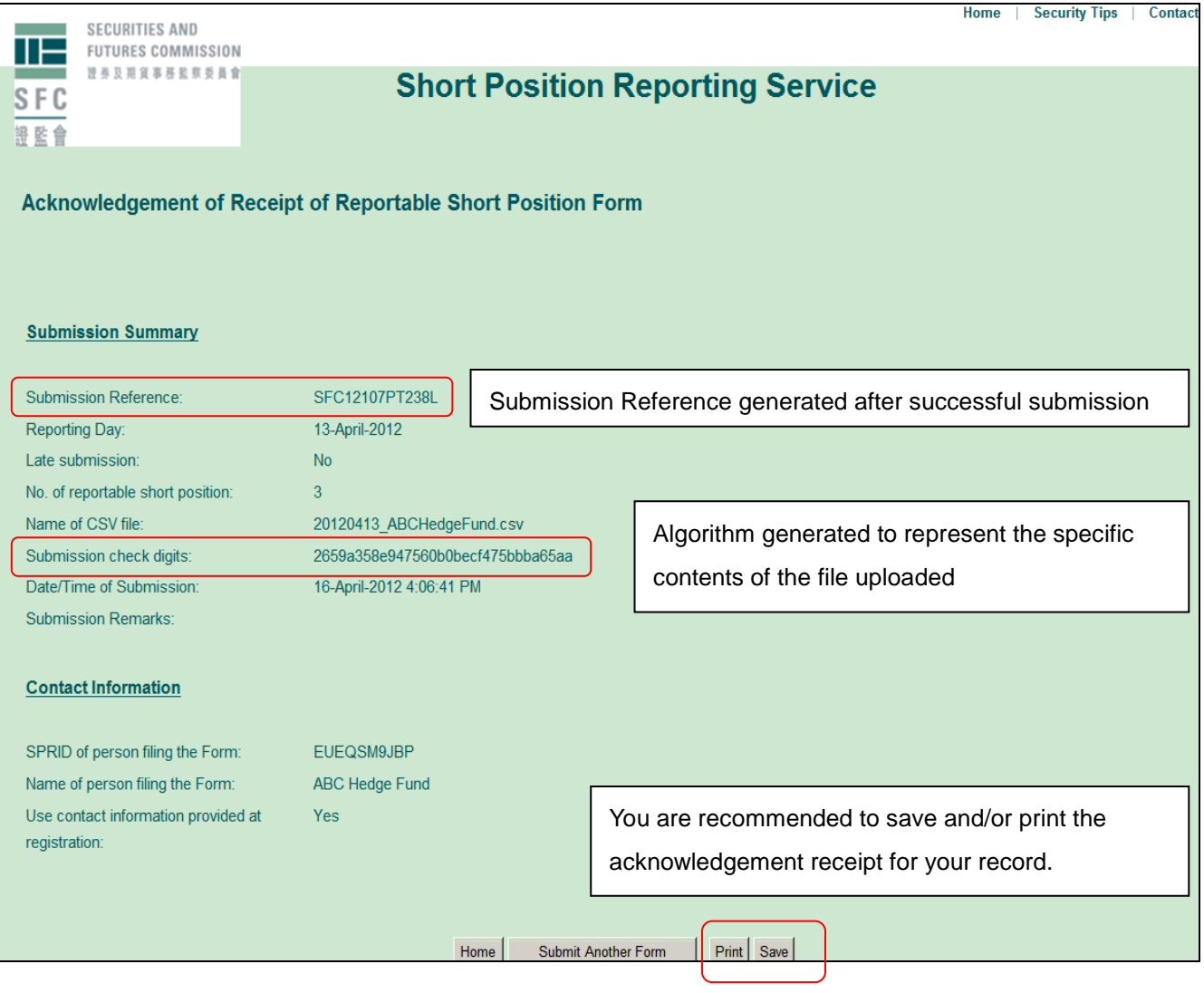

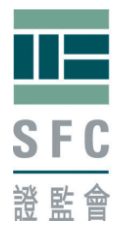

Besides the on-screen submission acknowledgement after each successful submission, a submission acknowledgement email will be sent to the primary contact person provided at registration and, if applicable, to the primary contact person provided in the Form after each submission. Owing to security concern, only minimum amount of information will be provided in the submission acknowledgement email.

#### <span id="page-16-0"></span>**Submission acknowledgement email**

Subject: Short Position Reporting Service - Submission Acknowledgement

Besides the on-screen submission acknowledgement, this email serves as an additional acknowledgement receipt of your submission of Reportable Short Position Form with the following details:

Submission Reference: SFC12107PT238L

Submitted by (SPRID) EUEQSM9JBP

Reporting Day: 13-April-2012

Submission Date and Time: 16-April-2012 4:06 PM

Yours faithfully,

Supervision of Markets SECURITIES AND FUTURES COMMISSION

#### <span id="page-16-1"></span>**Amendment to submissions**

Partial amendment or withdrawal on the reportable short position particulars is not supported. You can only re-submit the whole Reportable Short Position Form to supersede the previous submission. Appropriate remarks including the reason(s) for re-submission and the previous submission reference number (for example, **SFC12107PT238L**) specified in the previous submission acknowledgement must be provided.

**Re-submission must be done before the reporting deadline, otherwise, it will be treated as a late submission.**

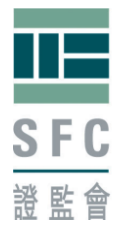

# <span id="page-17-0"></span>**3. Other functions**

### **Forget SPRID**

If you have forgotten your SPRID, you may retrieve it by clicking "Forget SPRID". You will need to input the email address of the primary contact person provided at registration and your SPRID will be sent to that email account.

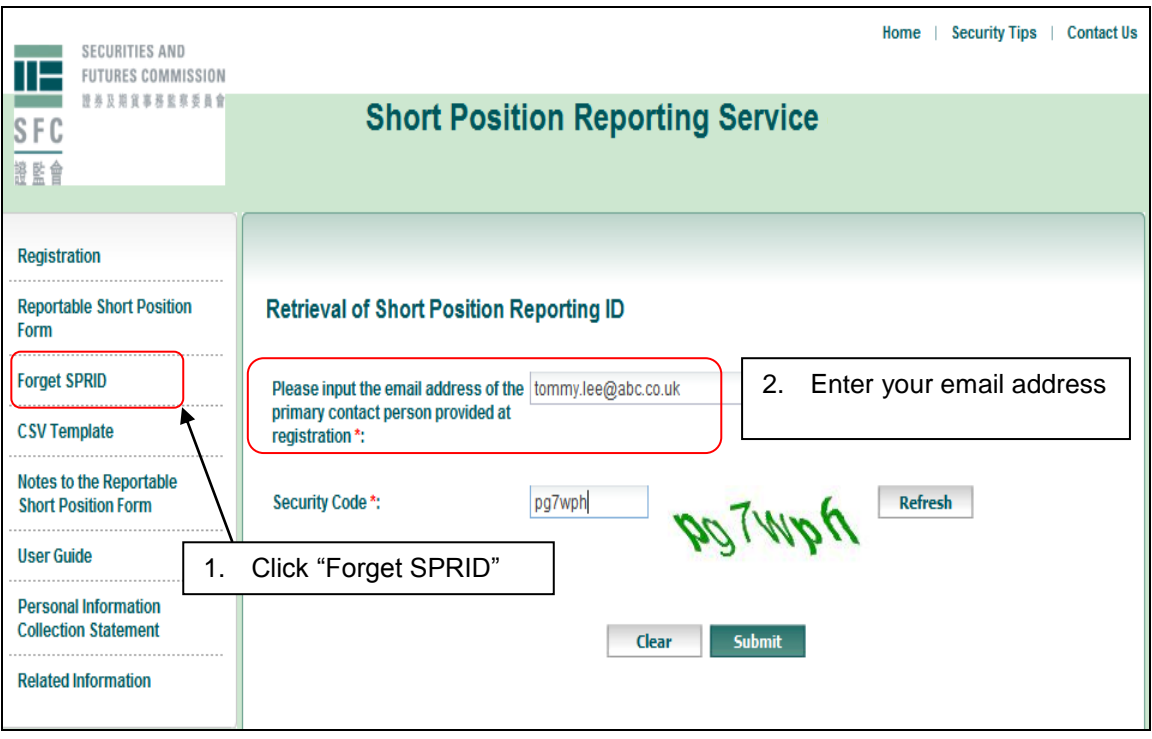

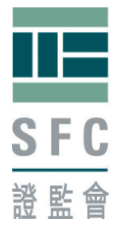

### **Related information**

Please click the box for more information relating to the short position reporting regime, which will bring you to the Short Position Reporting web corner where you can find other reference materials.

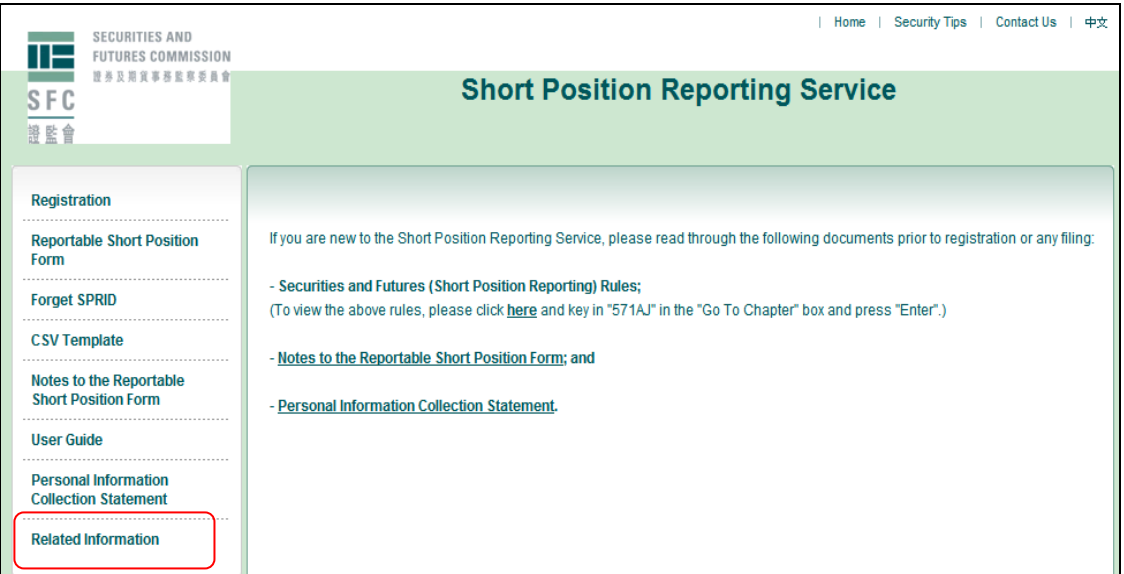

Alternatively, you may visit our Short Position Reporting web corner at [http://www.sfc.hk/web/EN/regulatory-functions/market-infrastructure-and-trading/s](http://www.sfc.hk/web/EN/regulatory-functions/market-infrastructure-and-trading/short-position-reporting/) [hort-position-reporting/](http://www.sfc.hk/web/EN/regulatory-functions/market-infrastructure-and-trading/short-position-reporting/)

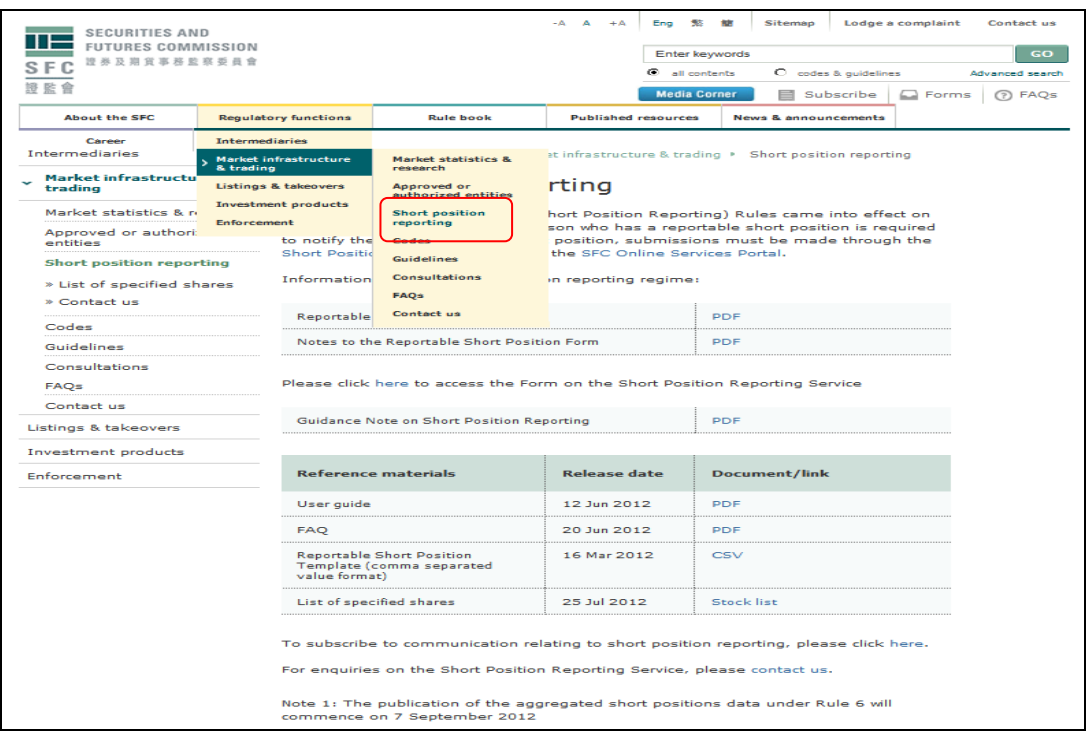

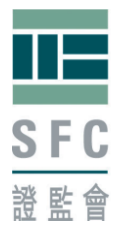

# <span id="page-19-0"></span>**4. Arrangement for system breakdown**

Please refer to **Frequently Asked Questions E-4.**

# <span id="page-19-1"></span>**5. Specification of internet browser for electronic submission**

To use the SPR Service, users would need to have computers that meet the below specifications:

Internet Browser

- Microsoft Internet Explorer 7.0 or above
- Firefox 3.0 or above
- Cookies and JavaScript must be enabled on browser
- Optimum screen resolution is 1024 x 768

# <span id="page-19-2"></span>**6. Security tips**

It is available for download from the SPR Service.

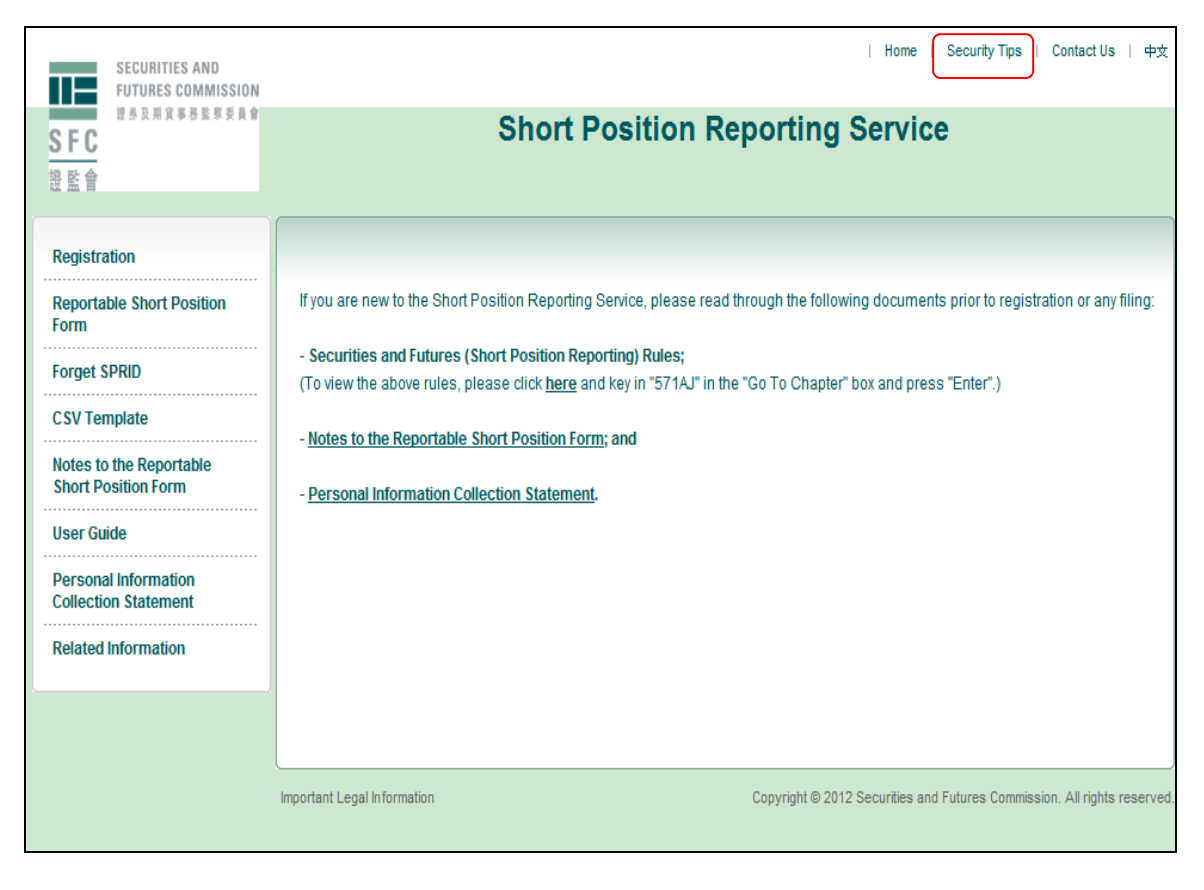

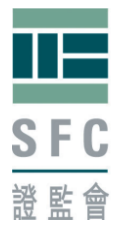

# <span id="page-20-0"></span>**7. Contact us**

To report any problem encountered when using the SPR Service, please provide the following information if available:

- Date and time of encountering the problem;
- SPRID(s) involved;
- System messages or screen-dumps;
- Actions leading to the problem, etc.

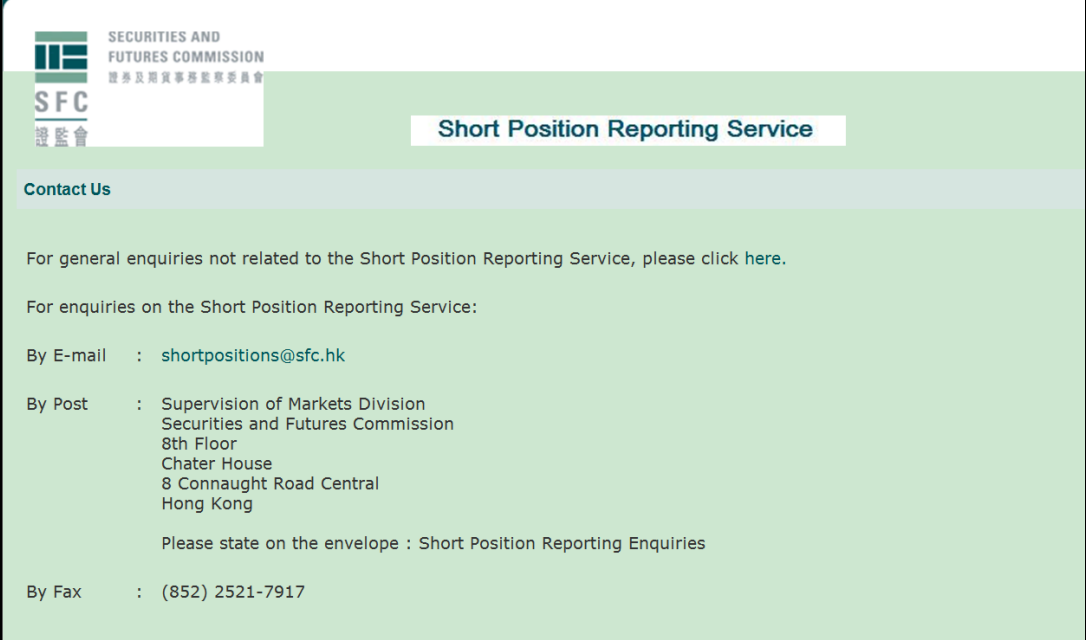

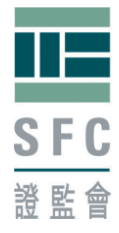

# <span id="page-21-0"></span>**Appendix: File format and technical specification of the CSV template**

### **Description**

This is the data file specification of the CSV template (Reportable short position particulars) to be uploaded using SPR Service. The format of the data file must strictly follow the specification in the **Notes to the Reportable Short Position Form paragraphs 15 and 16.** 

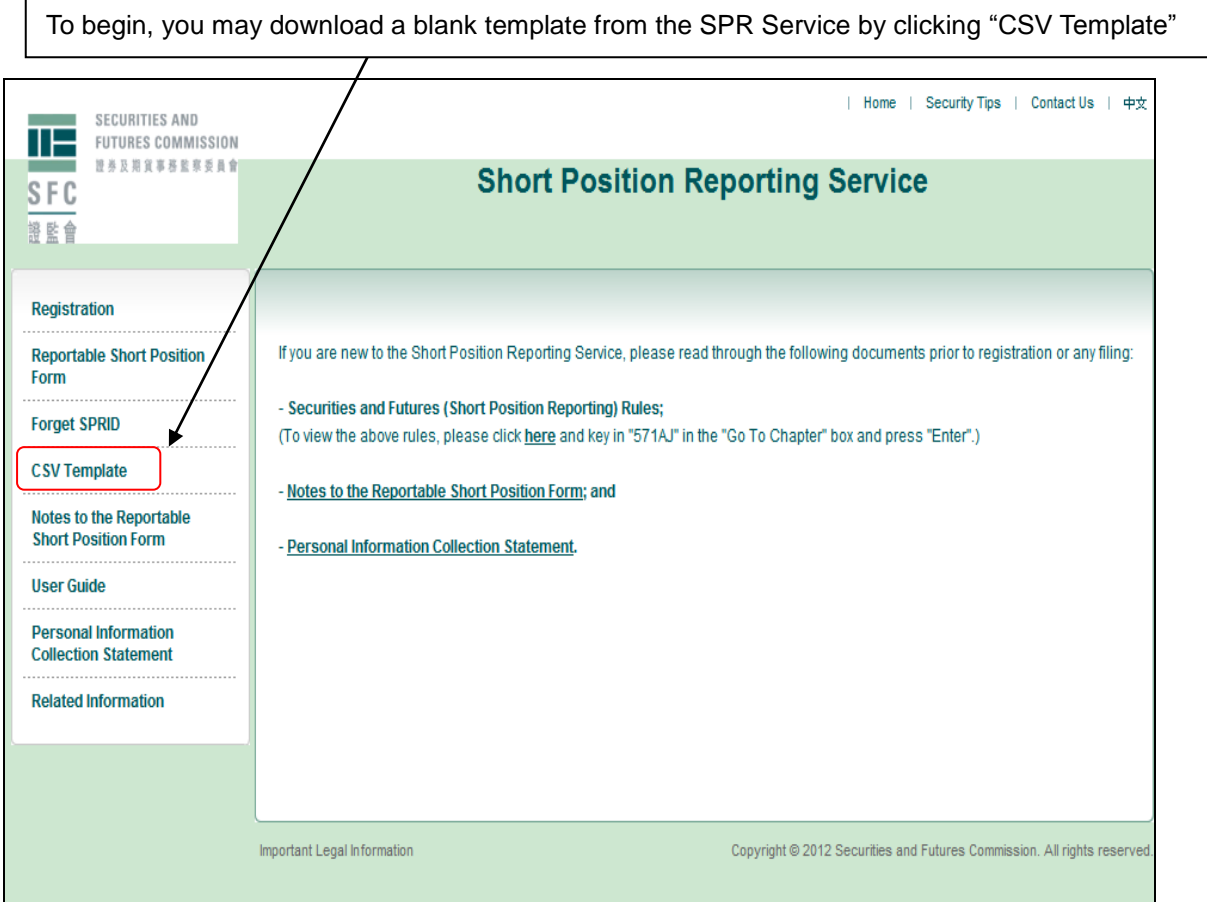

Here is a blank CSV template:

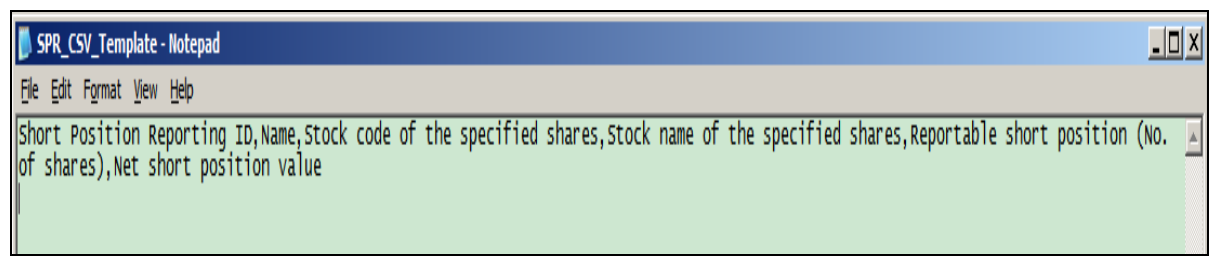

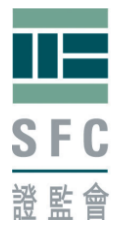

# **File format**

Comma Separated Value (CSV) file with fixed numbers of fields on each row.

### **Detailed format of the data file**

The file must contain 6 fields per row and the first row of the file must be field headers described as below. Each field must be separated by a comma. A blank template with prescribed field header can be downloaded from SPR Service. For example, the data in CSV format should look like:

The first row is the column header.  $\|\cdot\|$  The second to fourth rows are short position details

Short Position Reporting ID,Name,Stock code of the specified shares,Stock name of the specified shares,Reportable Short Position (No. of shares),Net short position value

G3VA8F69MT,ABC Ltd,5,HSBC HOLDINGS,1000000,65250000 G3VA8F69MT,ABC Ltd,1,CHEUNG KONG,2000004,208200416.4 EUEQSM9JBP, ABC Hedge Fund,941,CHINA MOBILE,1000005,75850379.25

During the Pilot Run, some market participants had received the warning message of "Inconsistent Reportable short position and Net short position value in line xx. Please check the closing price used for calculation." even though they have used the specified closing price for calculating the Net short position value. This is due mainly because some reported Net short position values with decimal value have been truncated to the nearest dollar due to various technical reasons. The warning message had led to some operational concerns. To address the operational issue, the SPR Service will no longer issue warning message in the above-mentioned scenario. Please be reminded that there are no changes to the reporting requirements and it is the responsibilities of the persons who are reporting their reportable short positions to the SFC to ensure the accuracy of the data submitted as required by the Securities and Futures (Short Position Reporting) Rules.

**Please note that a CSV template may contain multiple SPRIDs in cases of agent reporting.**

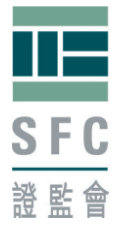

#### **File size limit**

The maximum number of rows (excluding the field headers) that a CSV template should contain is 1000. If the template contains more than 1000 rows (excluding the field headers) or exceeds 1MB in size, you must split it into multiple templates and submit them separately. For each short position submission, only 1 template can be uploaded.

### <span id="page-23-0"></span>**List of specified shares**

The name and stock code of the specified shares in CSV and PDF formats is available on SFC's website at

[http://www.sfc.hk/web/EN/regulatory-functions/market-infrastructure-and-tradi](http://www.sfc.hk/web/EN/regulatory-functions/market-infrastructure-and-trading/short-position-reporting/list-of-specified-shares.html) [ng/short-position-reporting/list-of-specified-shares.html](http://www.sfc.hk/web/EN/regulatory-functions/market-infrastructure-and-trading/short-position-reporting/list-of-specified-shares.html)

You are highly recommended to download the List of specified shares (List) and use the exact stock code and stock name in the List to prepare the template for submission. **CSV template must contain only short positions on the specified shares. CSV template which contains short positions on shares outside the List will be rejected by the SPR Service.**

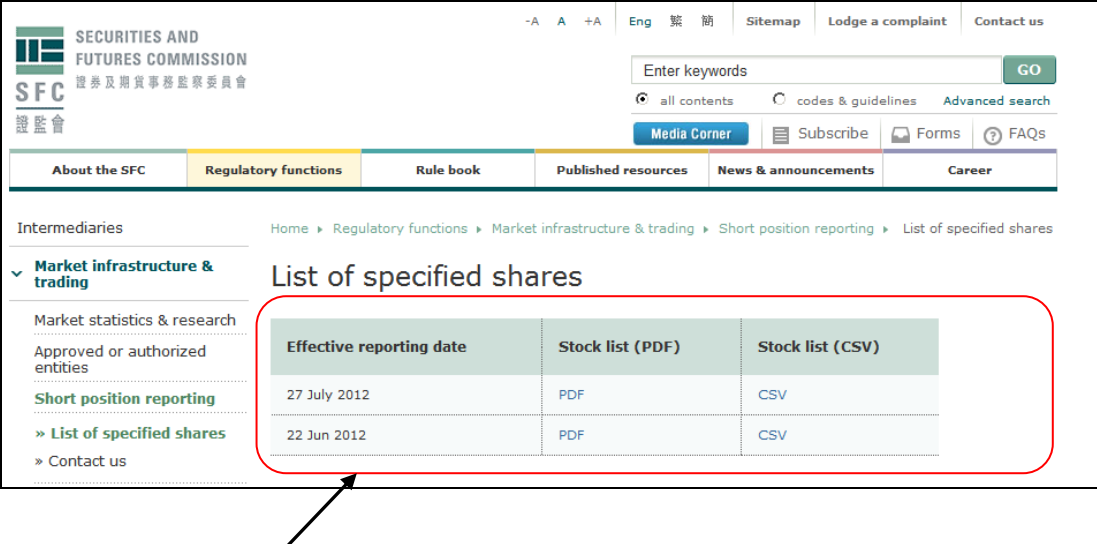

For example, if the "Date of reporting day" under the Form is chosen to be 27 July 2012 or later, you should use the List with the Effective Reporting Date which is also 27 July 2012. For "Date of reporting day" on or after 22 Jun 2012 but before 27 July 2012, the List with Effective Reporting Date of 22 Jun 2012 should be used instead.